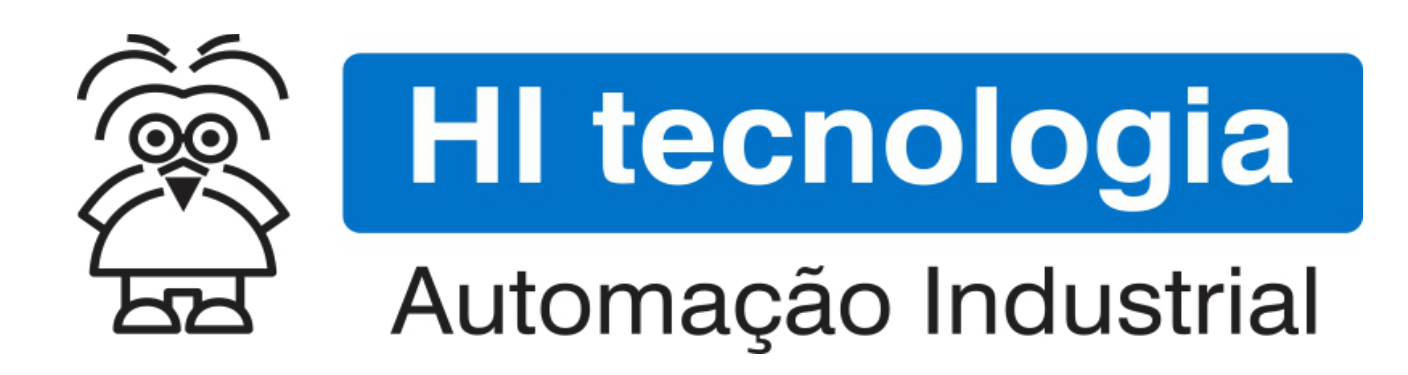

Nota de Aplicação

Utilização do Gerador de Frequência para ZAP91X S

HI Tecnologia Indústria e Comércio Ltda.

Documento de acesso Público

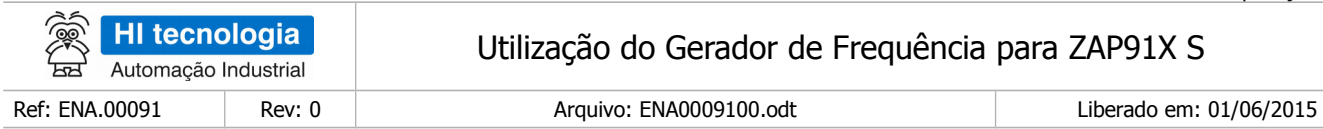

# Informações Gerais

Este documento foi elaborado pela **HI Tecnologia Indústria e Comércio Ltda.** Quaisquer dúvidas ou esclarecimentos sobre as informações contidas neste documento podem ser obtidas diretamente com o nosso departamento de suporte a clientes, através do telefone (19) 2139.1700 ou do email suporte@hitecnologia.com.br. Favor mencionar as informações a seguir para que possamos identificar os dados relativos a este documento.

> Referência do documento: ENA.00091 Versão do documento: 1.0

Título documento: Utilização do Gerador de Frequência para ZAP91X S

## HI Tecnologia Indústria e Comércio Ltda.

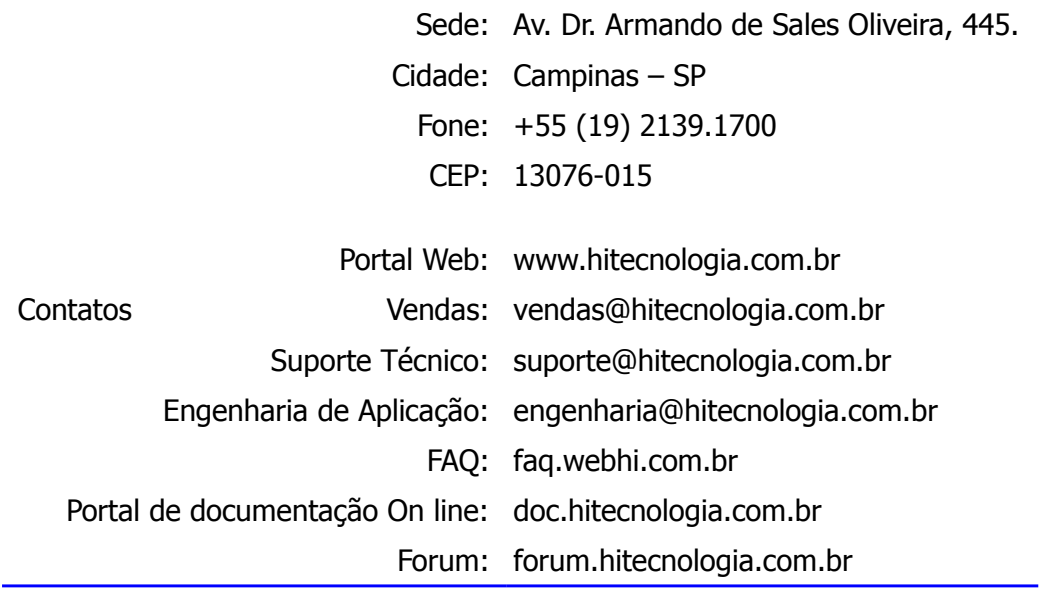

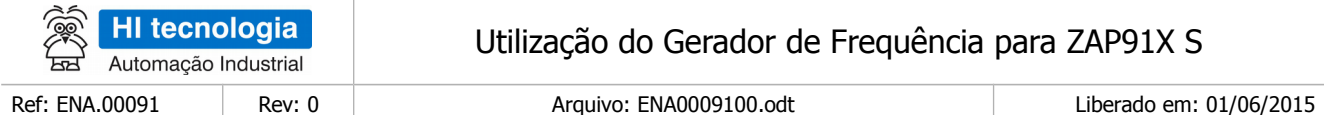

# Índice

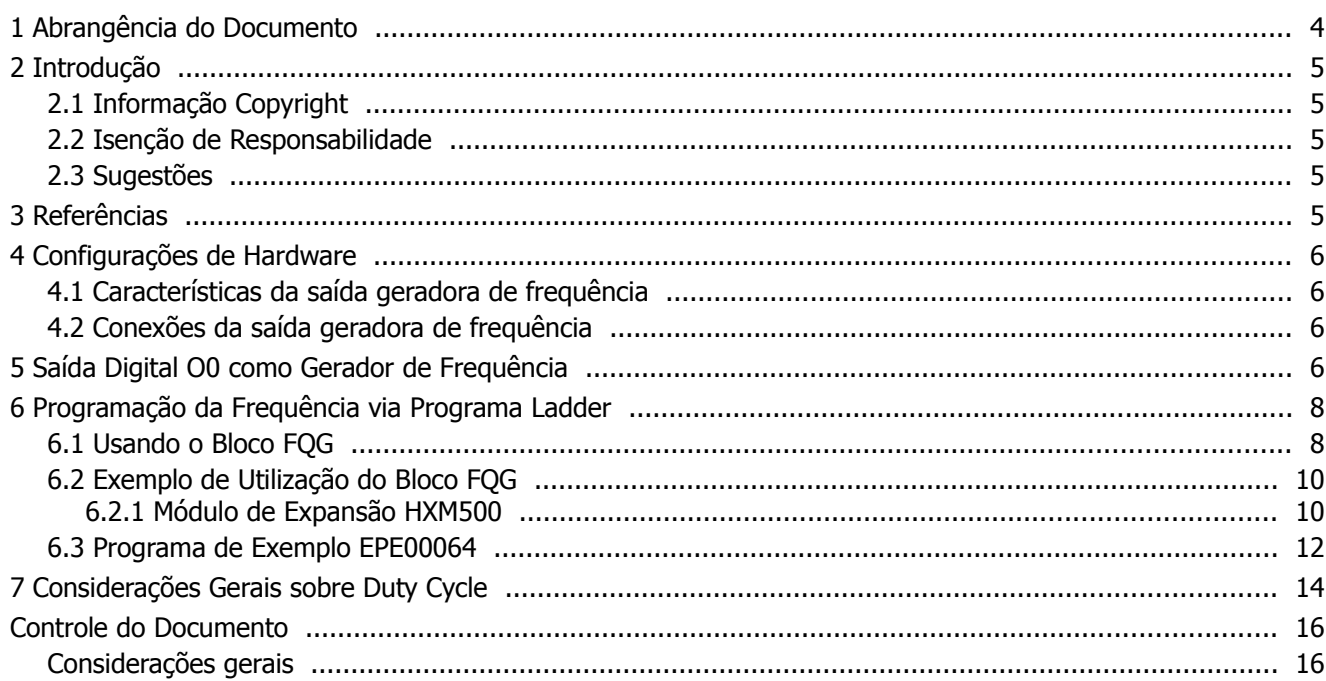

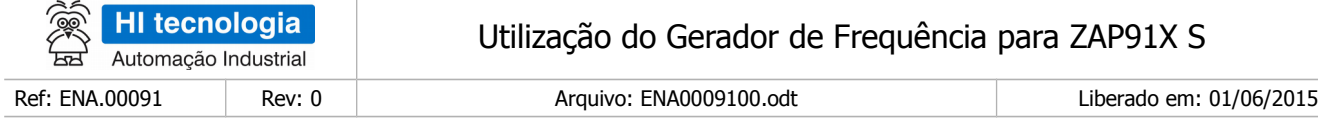

## <span id="page-3-0"></span>**1 Abrangência do Documento**

Este documento abrange os seguintes Controladores nas plataformas especificadas abaixo:

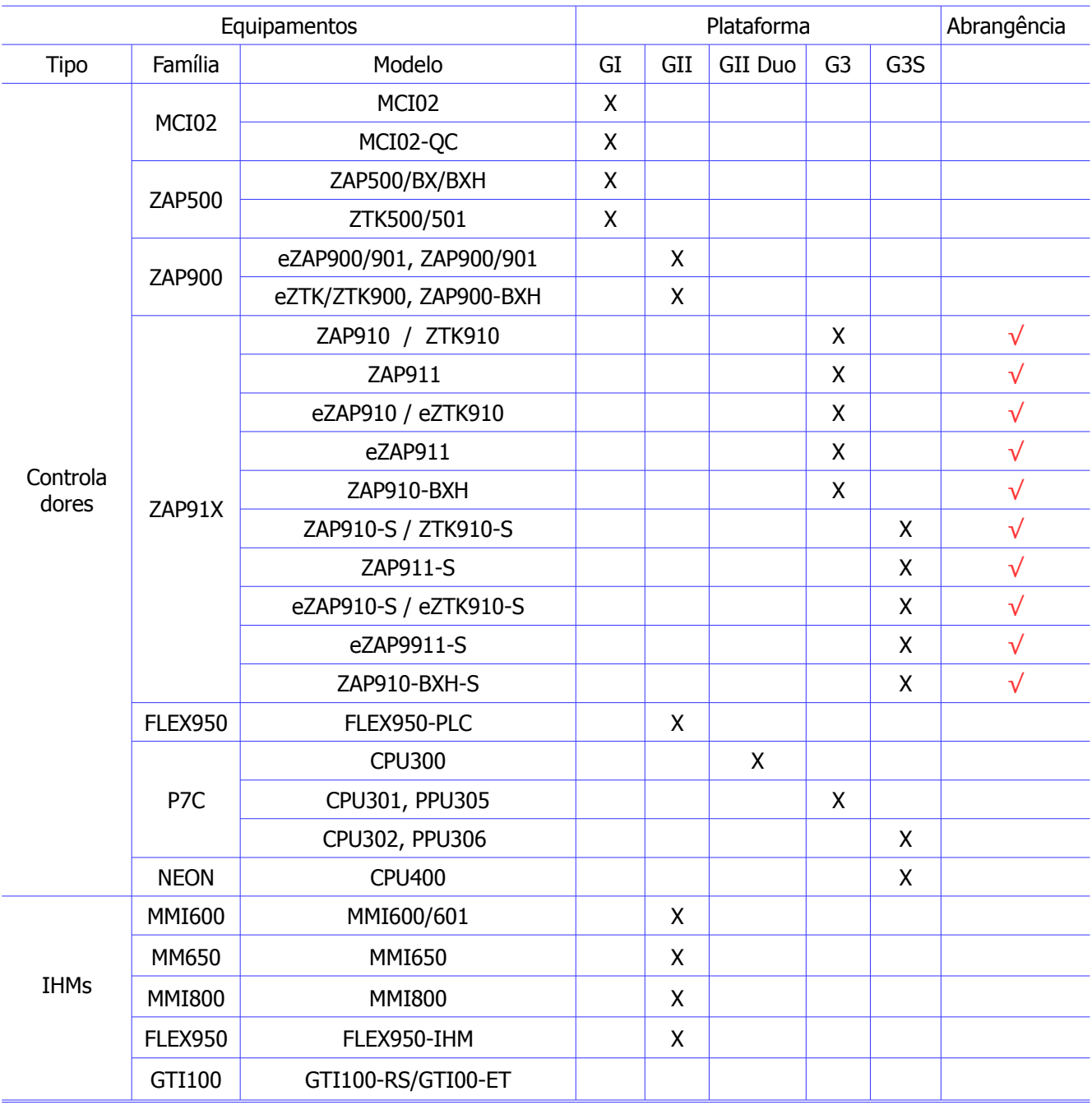

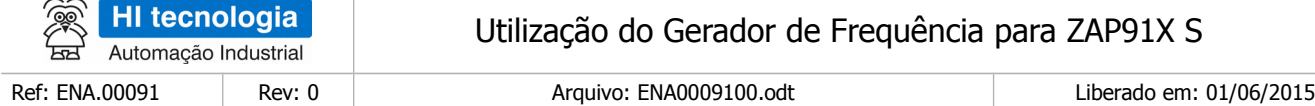

## <span id="page-4-4"></span>**2 Introdução**

Este documento destina-se a prover as informações necessárias para utilização e configuração da saída geradora de frequência do controlador ZAP91X (S) ou eZAP91X (S), desenvolvido e fabricado pela HI Tecnologia.

## <span id="page-4-3"></span>**2.1 Informação Copyright**

Este documento é de propriedade da HI Tecnologia Indústria e Comércio Ltda. © 2015, sendo distribuído de acordo com os termos apresentados a seguir.

• Este documento pode ser distribuído no seu todo, ou em partes, em qualquer meio físico ou eletrônico, desde que os direitos de copyright sejam mantidos em todas as cópias.

## <span id="page-4-2"></span>**2.2 Isenção de Responsabilidade**

A utilização dos conceitos, exemplos e outros elementos deste documento é responsabilidade exclusiva do usuário. A HI Tecnologia Indústria e Comércio Ltda. não poderá ser responsabilizada por qualquer dano ou prejuízo decorrente da utilização das informações contidas neste documento.

## <span id="page-4-1"></span>**2.3 Sugestões**

Sugestões são bem vindas. Por favor, envie seus comentários para [suporte@hitecnologia.com.br](mailto:suporte@hitecnologia.com.br) Novas versões deste documento podem ser liberadas sem aviso prévio. Caso tenha interesse neste conteúdo acesse o site da HI Tecnologia regularmente para verificar se existem atualizações liberadas deste documento.

## <span id="page-4-0"></span>**3 Referências**

Todos os documentos e aplicativos referenciados abaixo estão disponíveis para *download* no site da HI Tecnologia: [www.hitecnologia.com.br](http://www.hitecnologia.com.br/)

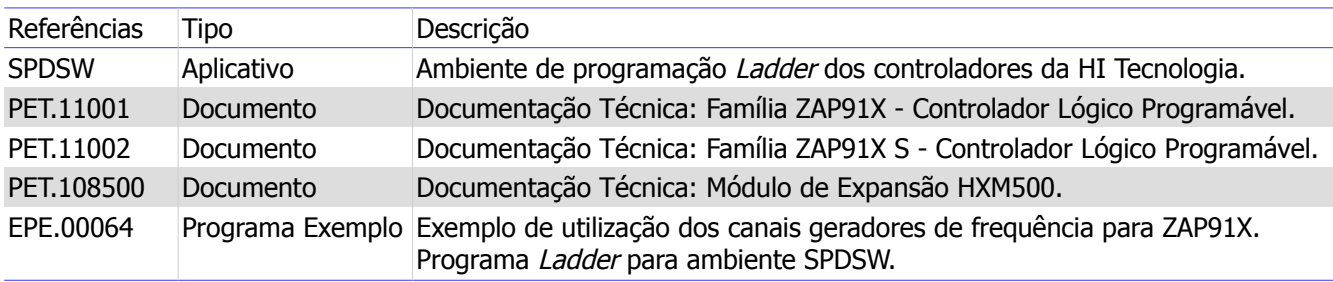

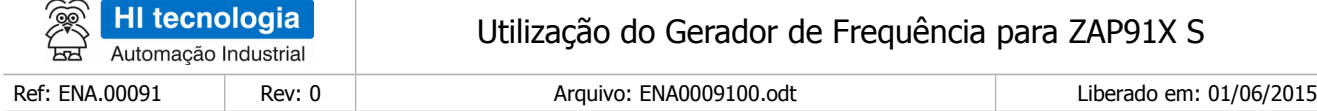

## <span id="page-5-3"></span>**4 Configurações de Hardware**

#### <span id="page-5-2"></span>**4.1 Características da saída geradora de frequência**

Os controladores da família ZAP91X S disponibilizam canais de saída geradora de frequência com as seguintes características:

Escala do canal gerador de 16 a 2000 Hz (disponível no módulo de expansão HXM500) frequência: 57 a 3600 Hz (disponível nas famílias de controladores ZAP91X ou eZAP91X) 1 a 4000 Hz (disponível nas famílias de controladores ZAP91X S ou eZAP91X S) Duty cycle: 0 a 100% Tensão de saída: Alimentação do sinal de referência das saídas digitais aplicada (V+)

Forma de onda: Quadrada

#### <span id="page-5-1"></span>**4.2 Conexões da saída geradora de frequência**

Considerando um canal de saída digital O0 configurado para operação como gerador de frequência disponível nos controladores das famílias ZAP91X S ou eZAP91X S, deve-se alimentar esta respectiva saída digital com uma fonte de 10 a 30V DC pelos bornes X1 e X2:

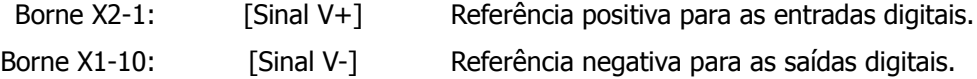

Esta saída digital O0 é do tipo PNP opto isoladas, o opto-acoplador de isolação gera um atraso de alguns microssegundos durante a comutação do sinal de ligado para desligado, devido a isso a precisão do *duty cycle* é dependente da frequência de operação, da tensão de alimentação da saída digital (V+) e da carga acoplada a saída geradora de frequência (O0). Quanto menor a carga na saída, maior o erro de duty cycle (ver item 7). Assim para os testes a seguir sugere-se conectar uma carga com impedância menor que 10kΩ entre a saída O0 e a referência negativa das saídas digitais (V-).

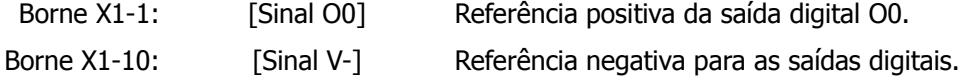

## <span id="page-5-0"></span>**5 Saída Digital O0 como Gerador de Frequência**

O primeiro passo consiste em configurar a saída digital O0 como saída de frequência programável. Para tal, deve-se utilizar o aplicativo SPDSW. Através deste software pode-se alterar a funcionalidade da saída O0 para operar como uma saída digital normal ou como gerador de frequência.

Este documento pode ser alterado sem notificação prévia entrante de activa entrante de 16 de 16 de 16 de 16 de 16

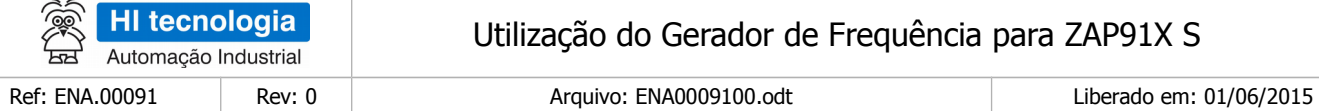

Etapas de Configuração:

- 1. Com o computador conectado ao controlador ZAP91X, ative o aplicativo SPDSW;
- 2. Assim que for estabelecida a comunicação com o controlador ZAP91X, ou seja, o controlador apresentar-se no estado **Controlador Conectado**, deve-se selecionar a opção para configurar o módulo ZMB900 (para família de controladores (e)ZAP91X) ou o módulo ZMB910 (para família de controladores (e)ZAP91X S). Selecione a seguinte opção no menu principal do aplicativo: **Controlador > Módulos de Hardware > ZMB910** conforme mostrado a seguir:

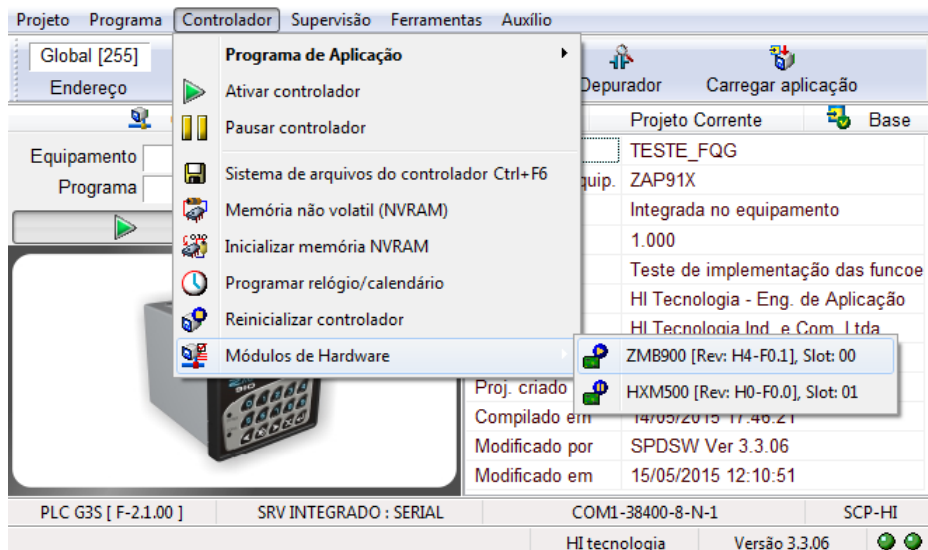

3. Ao selecionar esta opção do menu principal, apresenta-se a seguinte tela de **Configuração do Módulo de I/O**. Seleciona o check box:

Gerador de frequência [T0]  $\rightarrow \boxtimes$  Canal Digital O 0000

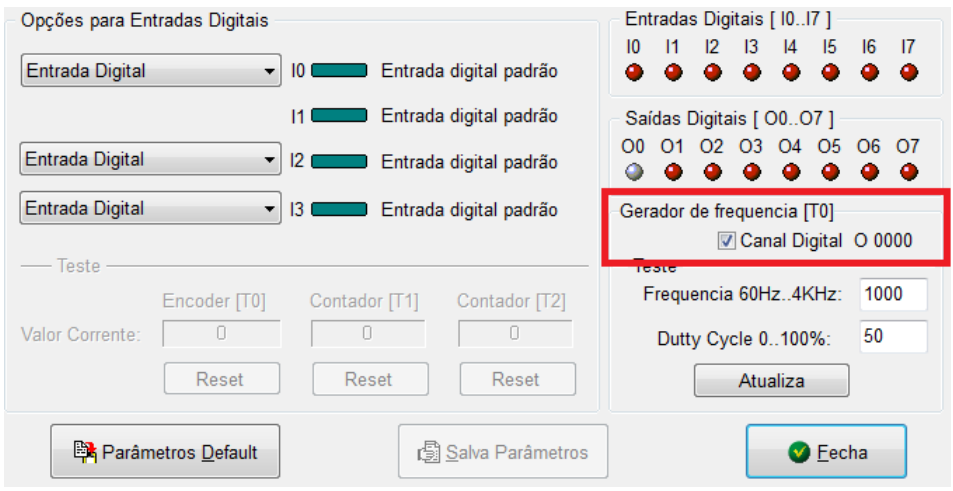

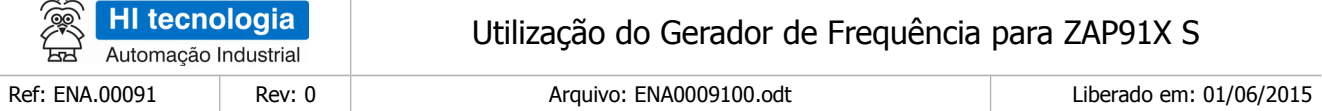

É através desta que será configurado o canal O0 como gerador de frequência.

**Observação importante:** Ao se configurar como saída geradora de frequência, invalida-se a sua operação normal, como saída digital simples, ou seja, qualquer referência à bobina O0 no programa de aplicação (Ladder) não será tratada pelo programa. Caso seja necessário utilizá-la como saída digital simples, deve-se desmarcar a opção Canal Digital O 0000.

- 4. Uma vez alterada a configuração da saída, é necessário salvar as modificações. Para tal, clicar no botão **Salva Parâmetros**.
- 5. É possível fazer um teste inicial simples e rápido para verificar se a saída geradora de frequência está funcionando corretamente. Basta inserir os valores desejados nos campos Frequencia 1-60Hz..4KHz e Duty Cycle 0..100% e depois clicar no botão **Atualiza.**

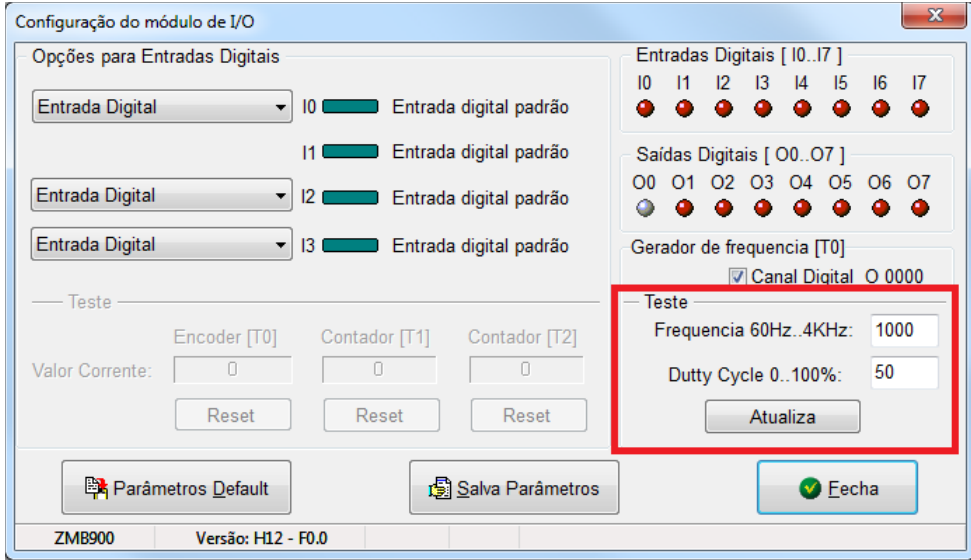

## <span id="page-7-1"></span>**6 Programação da Frequência via Programa Ladder**

Para programar a frequência gerada através da saída O0 deve-se utilizar o ambiente de programação SPDSW. Neste caso deve-se utilizar o editor Ladder e selecionar o bloco de controle FQG, pois é através deste que se pode configurar a frequência e o duty cycle da saída digital.

#### <span id="page-7-0"></span>**6.1 Usando o Bloco FQG**

1. No aplicativo SPDSW crie uma nova aplicação para controlador ZAP91X, abra o editor Ladder, e utilize o bloco FQG que se encontra em nos blocos relacionados à **Hardware.** 

**Ícone do Bloco Gerador de Frequência:** 

#### Este documento pode ser alterado sem notificação prévia entrante de activa entrante de 16 de 16 de 16 de 16 de 16

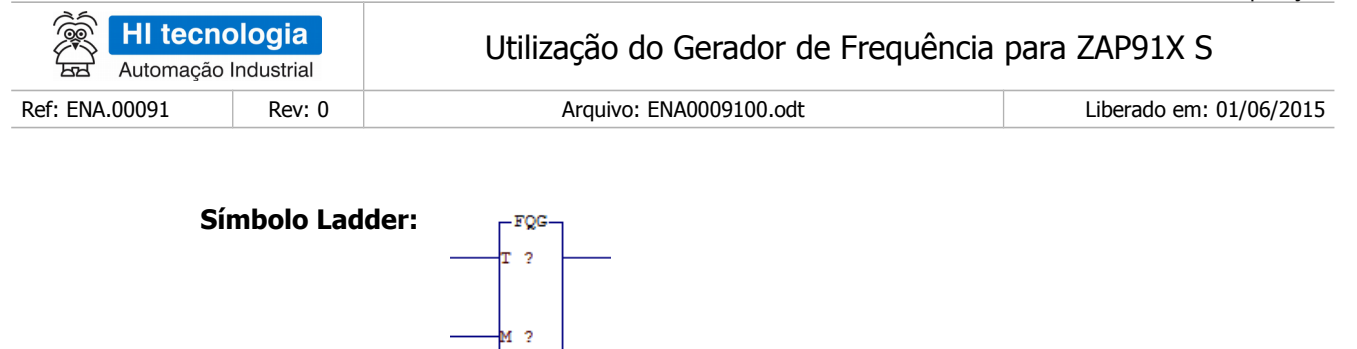

2. Concluída a inserção do bloco FQG no programa Ladder, deve-se configurar os parâmetros do mesmo. A seguir apresenta-se uma descrição dos seus três parâmetros (P1, P2 e P3), suas duas entradas (A1 e A2) e uma saída (B1).

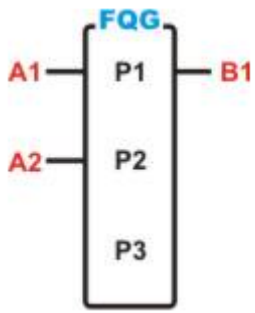

**Figura – Bloco FQG utilizado no editor Ladder para utilização do gerador de frequência.**

**P1:** Identificador do canal gerador de frequência a ser utilizado no controlador. Deve começar com T0 para identificar o primeiro canal gerador de frequência a ser utilizado, e ser incrementado sequencialmente até a quantidade de canais de frequência disponibilizados em cada configuração do controlador utilizado. No caso dos controladores ZAP91X há até dois canais geradores de frequência, de tal modo que se pode utilizar T0 e T1. O canal T0 está disponível no módulo ZMB900/910 e o canal T1 está disponível no módulo de expansão HXM500.

**P2:** Define o valor da frequência a ser gerada pelo módulo em Hz.

**P3:** Define o valor do ciclo de trabalho (*Duty Cycle*) utilizado em percentual.

Valor Mínimo: 0 Valor Máximo: 100 Resolução: 1

**A1:** Entrada de ativação do bloco FQG. Quando ativo a habilitação do bloco depende da entrada A2.

**A2:** Quando desabilitada bloqueia a saída de geração da frequência. Quando habilitada gera a frequência e o *duty cycle* programados em P2 e P3.

**B1:** Saída de operação do bloco. É ativada quando A1 e A2 também estiverem ativos.

3. No parâmetro **P1** deve-se especificar o número do canal gerador de frequência. No caso específico do

Este documento pode ser alterado sem notificação prévia entrante de activa entrante de 16 de 16 de 16 de 16 de 16

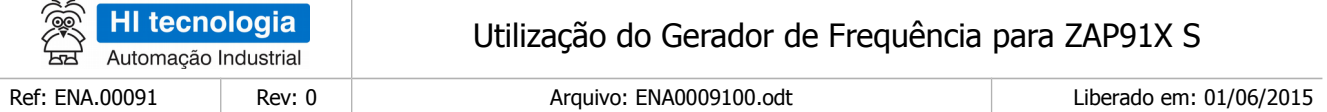

controlador ZAP91X temos o canal "T0" que corresponde à saída digital O0, e o canal "T1" que corresponde ao canal de saída digital O8 do módulo de expansão HXM500.

- 4. No parâmetro **P2** deve-se especificar uma memória (M ou K) que contenha o valor desejado para a frequência de saída. Caso o valor dessa memória ultrapasse 4000 a frequência gerada será limitada a 4000. Analogamente, caso o valor da memória seja inferior a 1, para a família de controladores ZAP91X S, ou inferior a 57, para a família de controladores ZAP91X a frequência gerada será 0.
- 5. No parâmetro **P3** deve-se especificar uma memória (M ou K) que contenha o valor do Duty cycle que pode assumir valores entre 0 e 100%.

**Observação**: O Duty cycle representa a porcentagem do tempo do período em que o sinal fica em nível lógico "alto" (ligado). Assim, se o *duty cycle* está configurado com valor 70, durante 70% do período o sinal ficará em nível lógico "alto" (ligado) e durante 30% do período o sinal ficará em nível lógico "baixo" (desligado). Veja a figura a seguir:

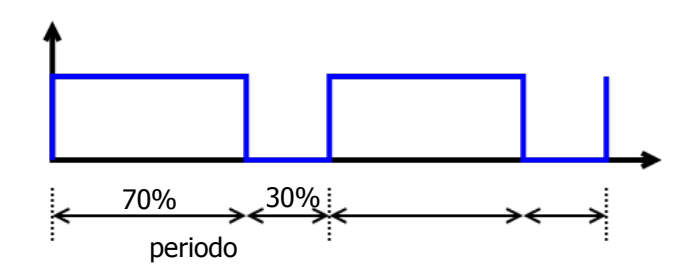

#### <span id="page-9-1"></span>**6.2 Exemplo de Utilização do Bloco FQG**

A HI Tecnologia disponibiliza em site [www.hitecnologia.com.br](http://www.hitecnologia.com.br/) (Página Inicial › Downloads › Programas de Exemplo ) um programa exemplo que implementa a utilização das saídas geradoras de frequência dos módulos ZMB900 (ZAP91X, saída digital O0), e do módulo de expansão HXM500, saída digital O8.

#### <span id="page-9-0"></span>6.2.1 Módulo de Expansão HXM500

O módulo de expansão HXM500 possui um canal de saída digital O8 que pode operar como gerador de frequência programável de 16 a 2000Hz, porém com o duty cycle fixo de 50%.

Para a utilização da saída em frequência também é necessário configurar o canal O8 em **Controlador > Módulos de Hardware > HXM500** 

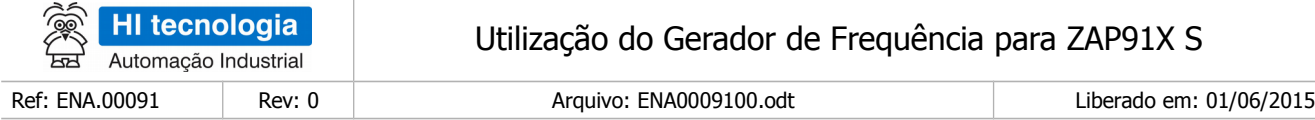

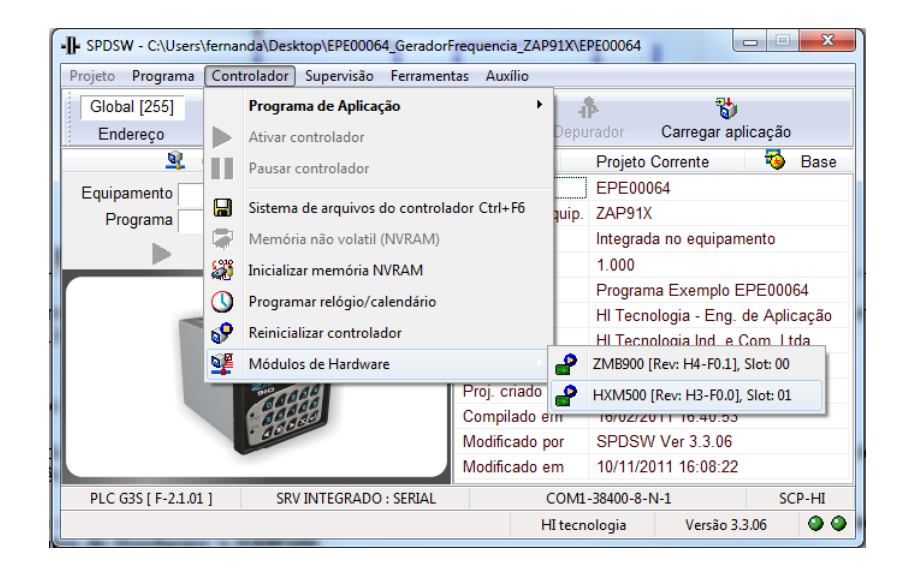

- Selecionar o check box: Gerador de Frequência → Ø Canal Digital [O 0008]
- Clicar no botão **Salva Parâmetros**.

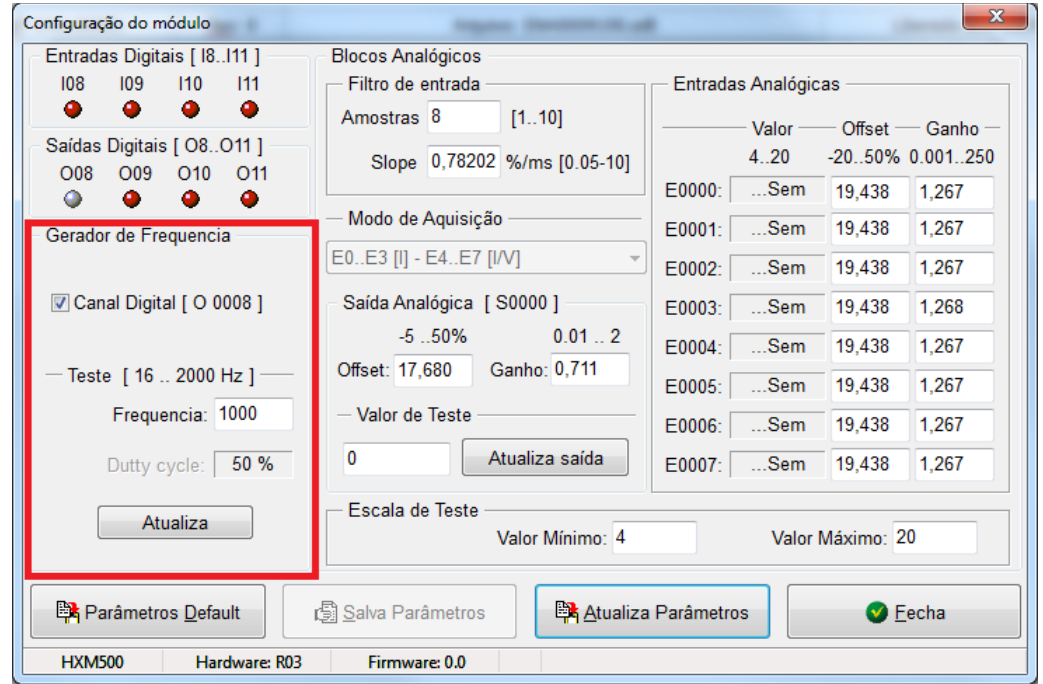

Esse canal O8 terá o identificador T1 no bloco FQG do programa Ladder.

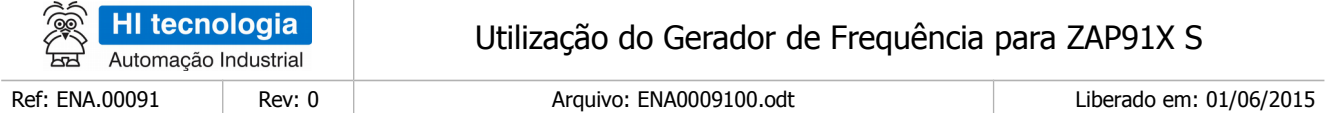

## <span id="page-11-0"></span>**6.3 Programa de Exemplo EPE00064**

O exemplo a seguir descreverá uma forma de utilização da funcionalidade de gerador de frequência em um ZAP91X com um módulo de expansão HXM500.

A sub-rotina T0000 inicializa o valor das variáveis:

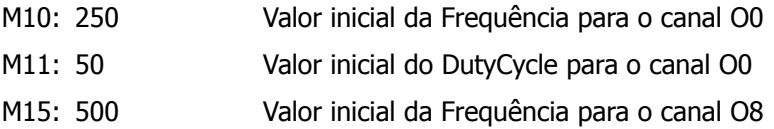

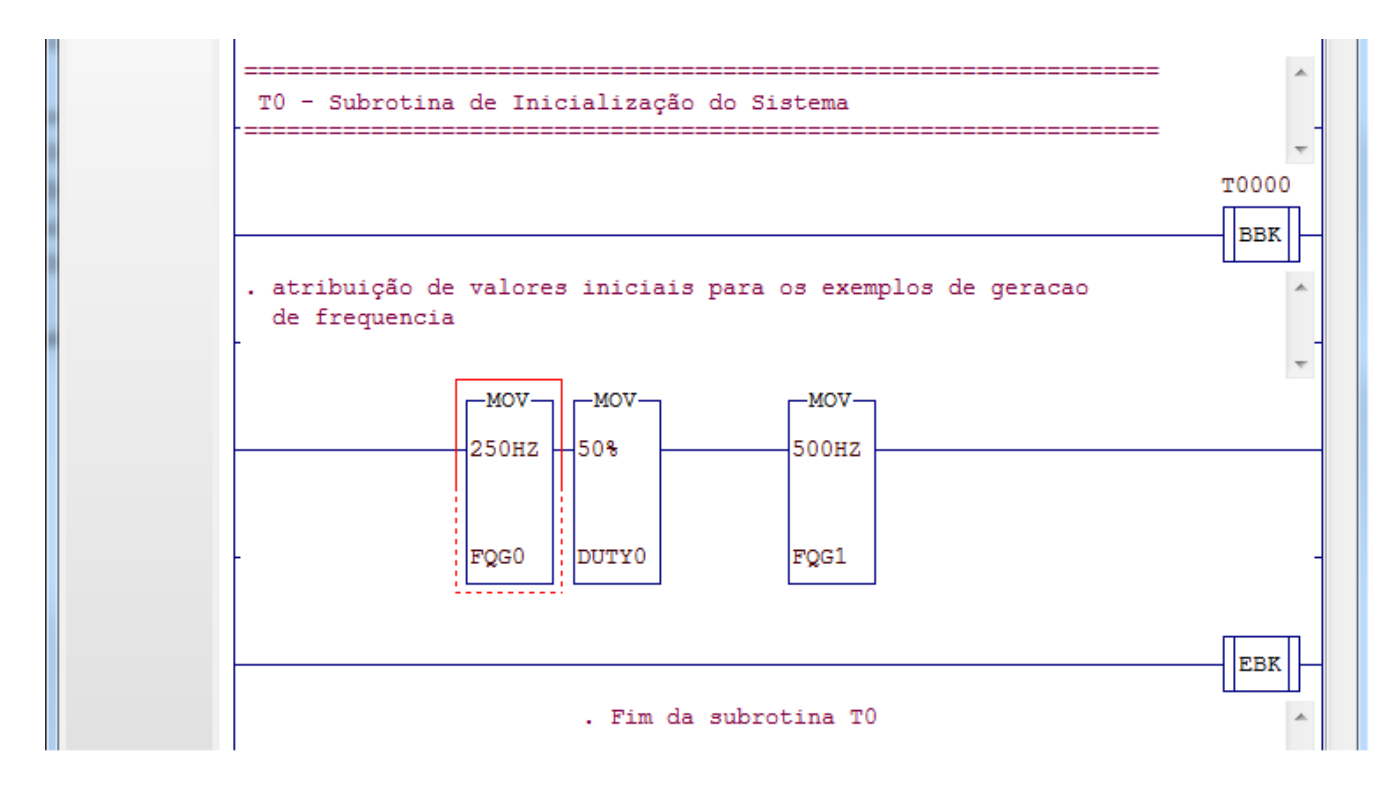

O programa inicia com o bloco FQG (T0) que implementa o gerador de frequência O0 da ZMB910.

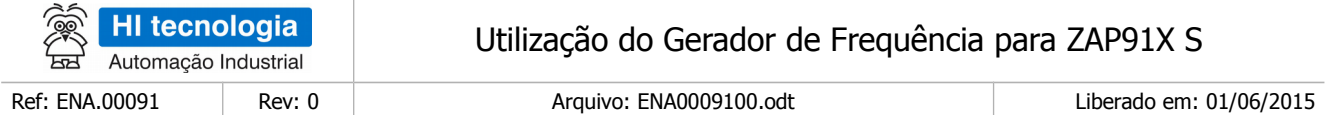

Quando o contato R0010 é acionado a saída O0 gera um sinal com frequência 250Hz com duty cycle de 50%. Se o contato R0010 estiver desativado a saída O0 é desligada. É possível saber se a saída foi acionada quando o contato R0011 estiver ativado.

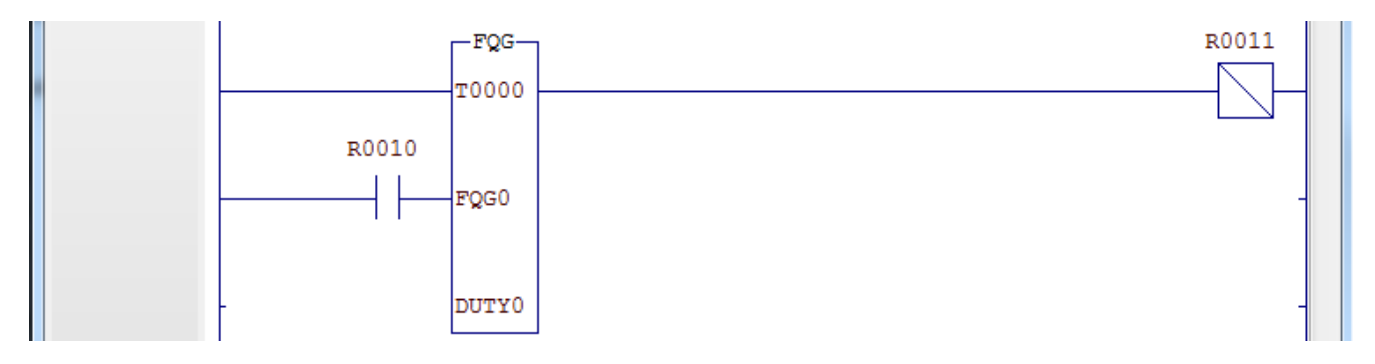

Por fim quando o contato R0015 é acionado a saída O8 da HXM500 gera um sinal com frequência 500Hz com duty cycle de 50%. Se o contato R0015 estiver desativado a saída O8 é desligada. É possível saber se a saída foi acionada quando o contato R0016 estiver ativado.

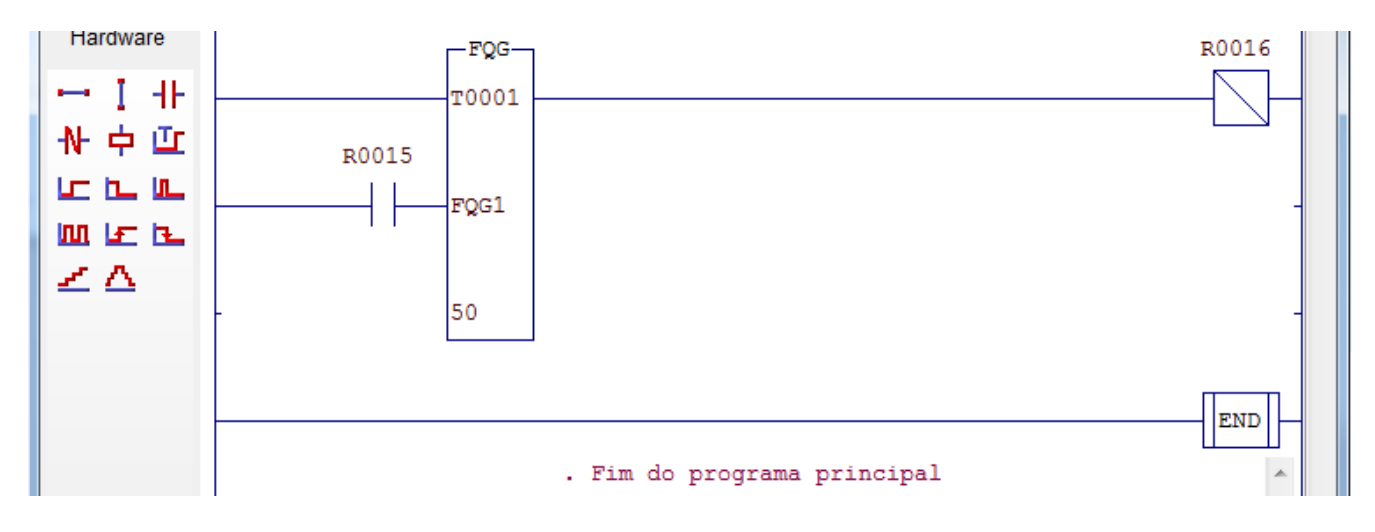

Mudando os valores programados nas memórias M10, M11 e M15 é possível variar a frequência da saída O0, o duty cycle da saída O0 e a frequência da saída O8 respectivamente.

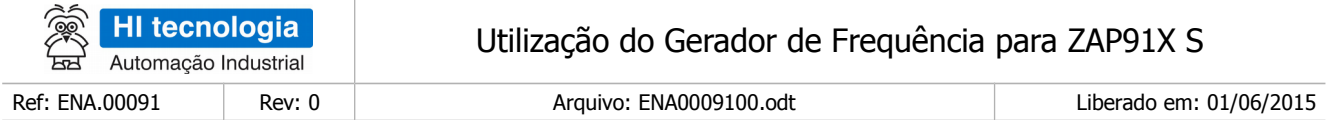

Abaixo tem-se as saídas geradas pela O0 e O8 de acordo com o programa acima.

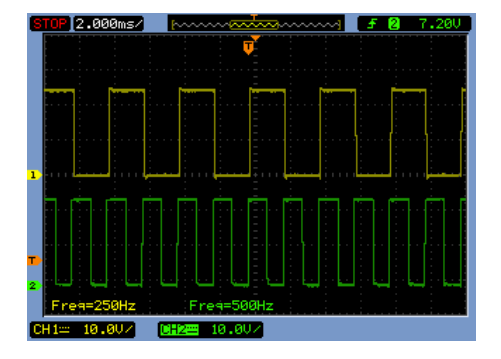

Saída Gerada pela O0 (CH1 - amarelo) e saída gerada pelo O8 (CH2 – verde)

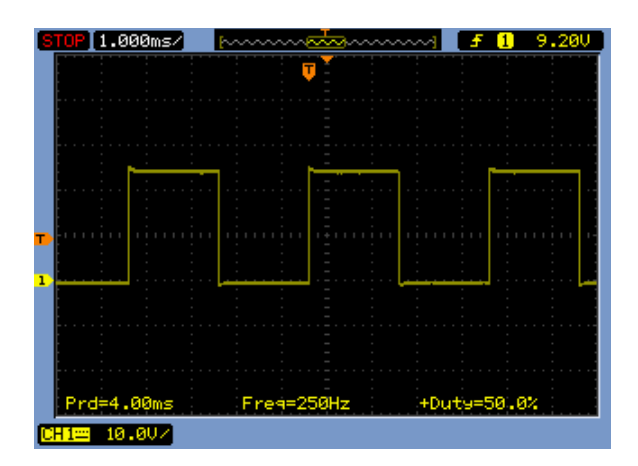

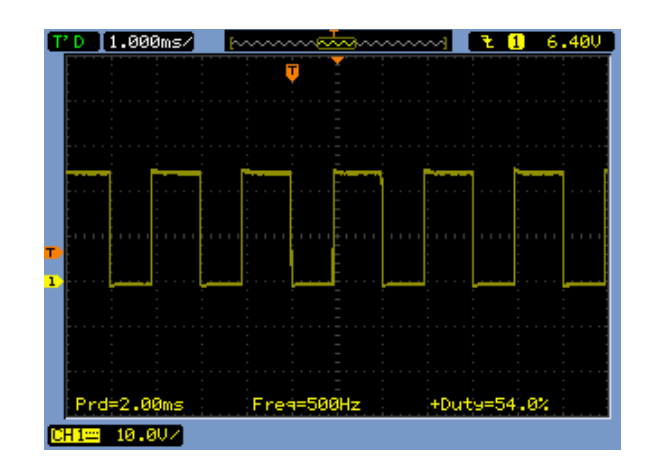

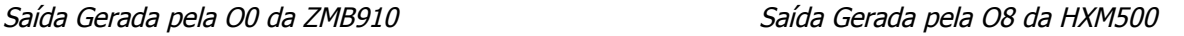

## <span id="page-13-0"></span>**7 Considerações Gerais sobre Duty Cycle**

Uma consideração importante quanto à programação dos valores de frequência é o atraso presente na transição do sinal de nível alto para nível baixo.

O módulo de isolação da saída digital possui um atraso durante a comutação do sinal de ligado para desligado, esse tempo é independente do valor de frequência gerada, porém é dependente da tensão de alimentação e da carga acoplada à saída digital. O driver implementado para controle do gerador de frequência incorpora um mecanismo de correção deste erro, considerando um atraso médio de 45 µs, que equivale a uma carga de 10kΩ. Caso a carga conectada à saída geradora de frequência for de impedância maior, o atraso durante a comutação também será maior, podendo distorcer o valor do *duty cycle* gerado.

Por exemplo, se a saída digital O0 for configurada com 4000 Hz, o período de uma onda será de 250 µs, com o duty cycle programado em 50% tem-se o tempo em alto de 125us, considerando um atraso de 70 µs, sendo 45µs já compensado pelo driver do controlador, adiciona-se mais 30µs no tempo de alto da onda, totalizando

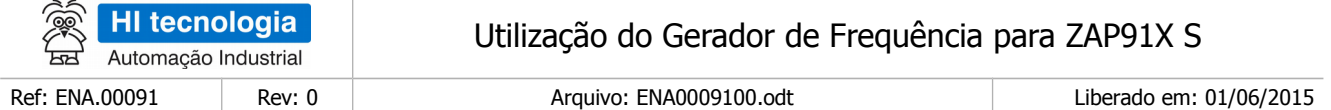

155µs, que equivale a um duty cycle de 62%. Ou seja, programa-se um duty cycle de 50% mas a saída gerará um duty cycle de 62%.

Este erro introduzido pelo atraso decresce proporcionalmente à medida que a frequência gerada se torna menor.

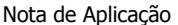

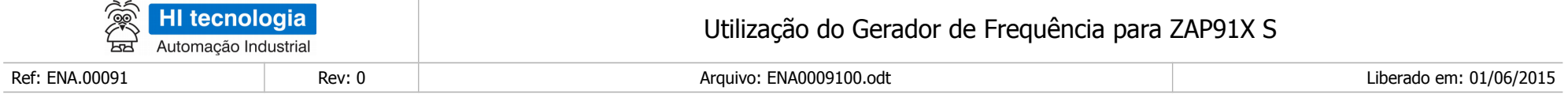

## **Controle do Documento**

## **Considerações gerais**

- 1. Este documento é dinâmico, estando sujeito a revisões, comentários e sugestões. Toda e qualquer sugestão para seu aprimoramento deve ser encaminhada ao departamento de suporte ao cliente da **HI Tecnologia Indústria e Comércio Ltda.**, fornecendo os dados especificados na "Apresentação" deste documento.
- 2. Os direitos autorais deste documento são de propriedade da **HI Tecnologia Indústria e Comércio Ltda.**

<span id="page-15-1"></span><span id="page-15-0"></span>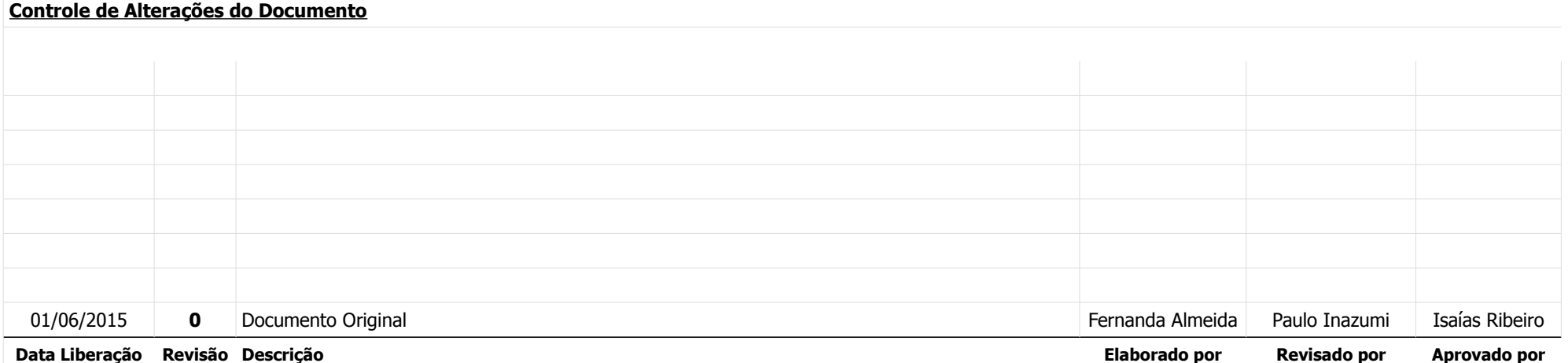